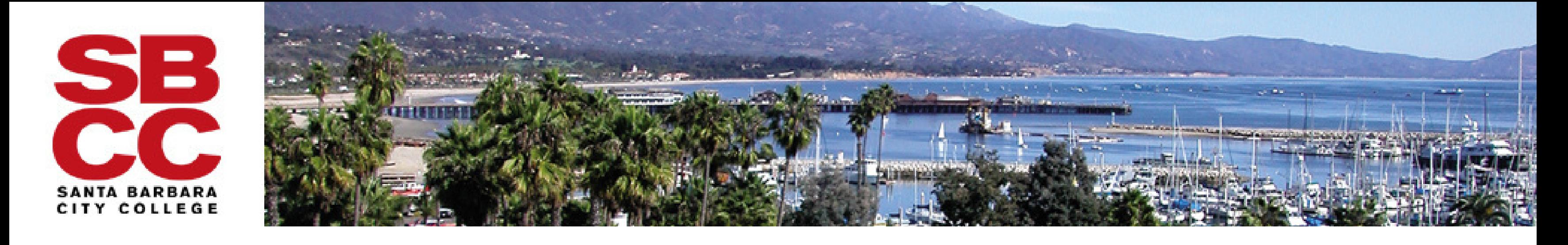

## **How to Schedule a Writing Center Appointment**

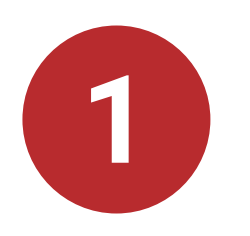

Click on this link to log into your Accudemia homepage: [sbcc.edu/auth/accudemia/](http://sbcc.edu/auth/accudemia/)

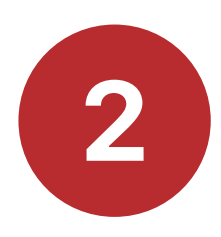

In the navigation bar at the top of the page, select Center Attendance > Appointments > Create New Appointment.

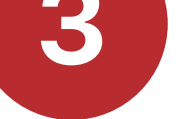

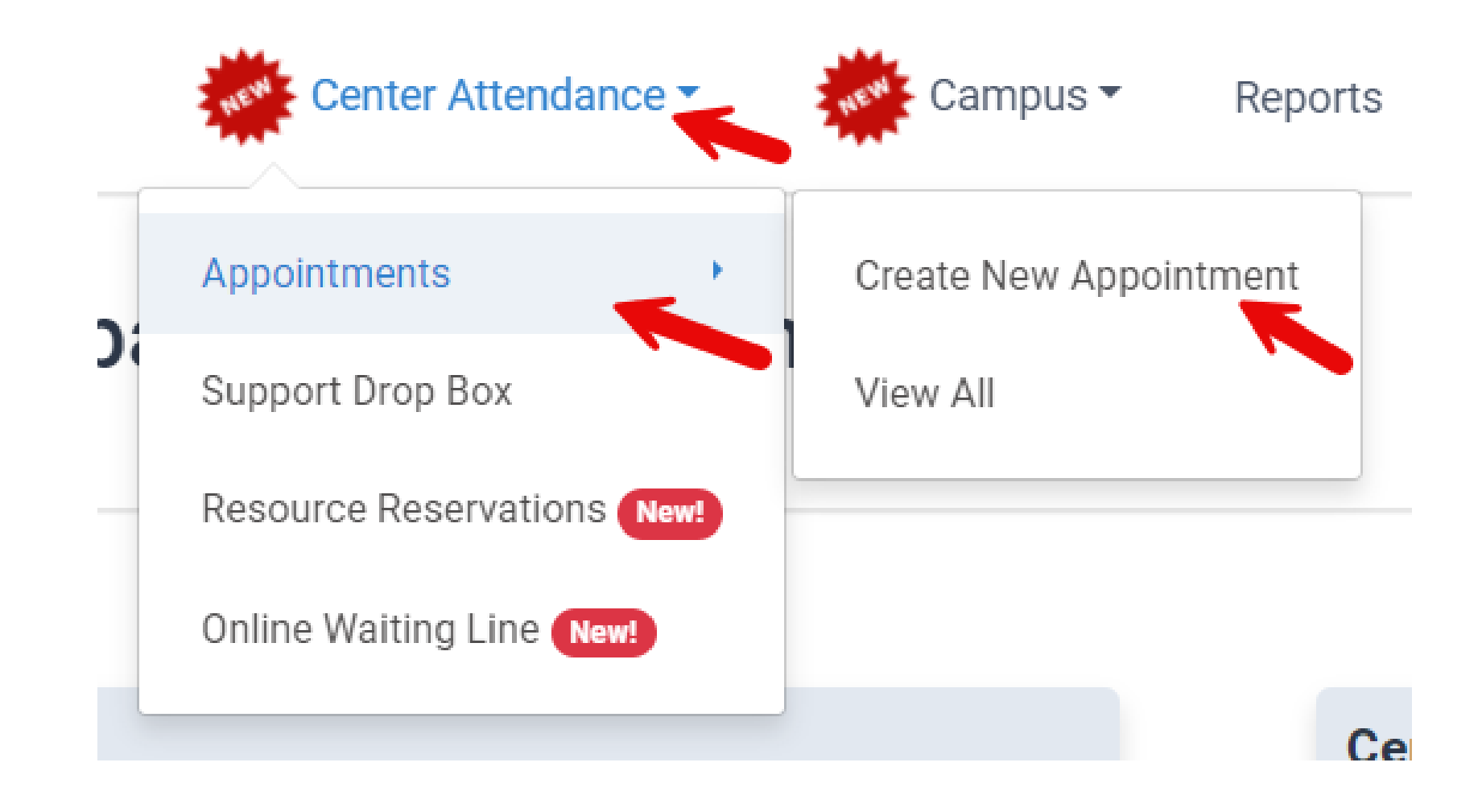

Enter your Pipeline credentials to log in. This will take you to your Accudemia homepage.

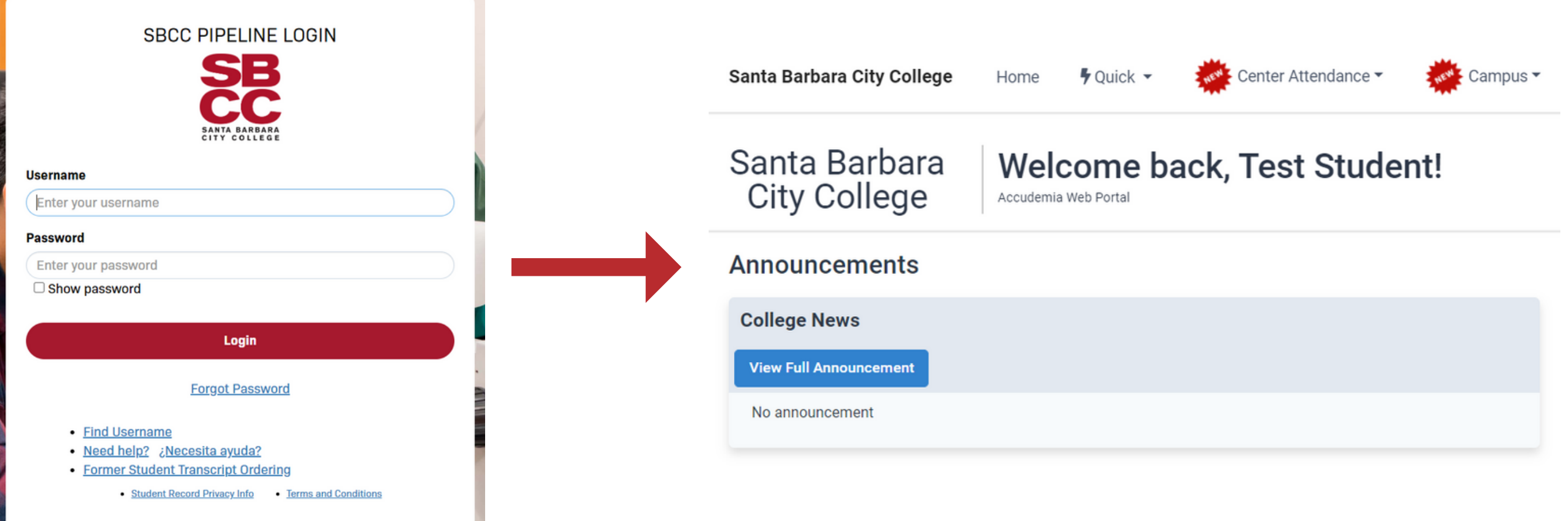

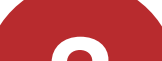

How to Make a Writing Center Appointment 2/2

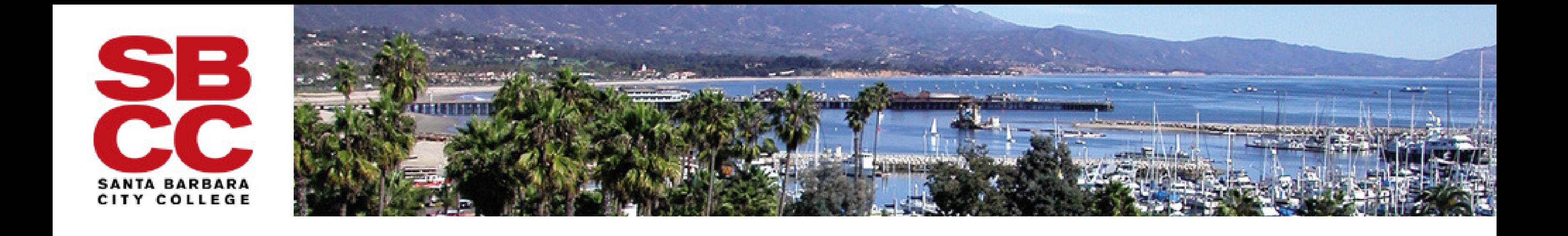

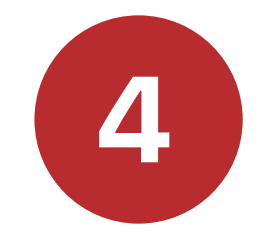

In the New Appointment window, type in Writing Center and select the center that offers the type of tutoring you are looking for (in-person tutoring or online tutoring). Then, follow the prompts to finish scheduling your appointment.

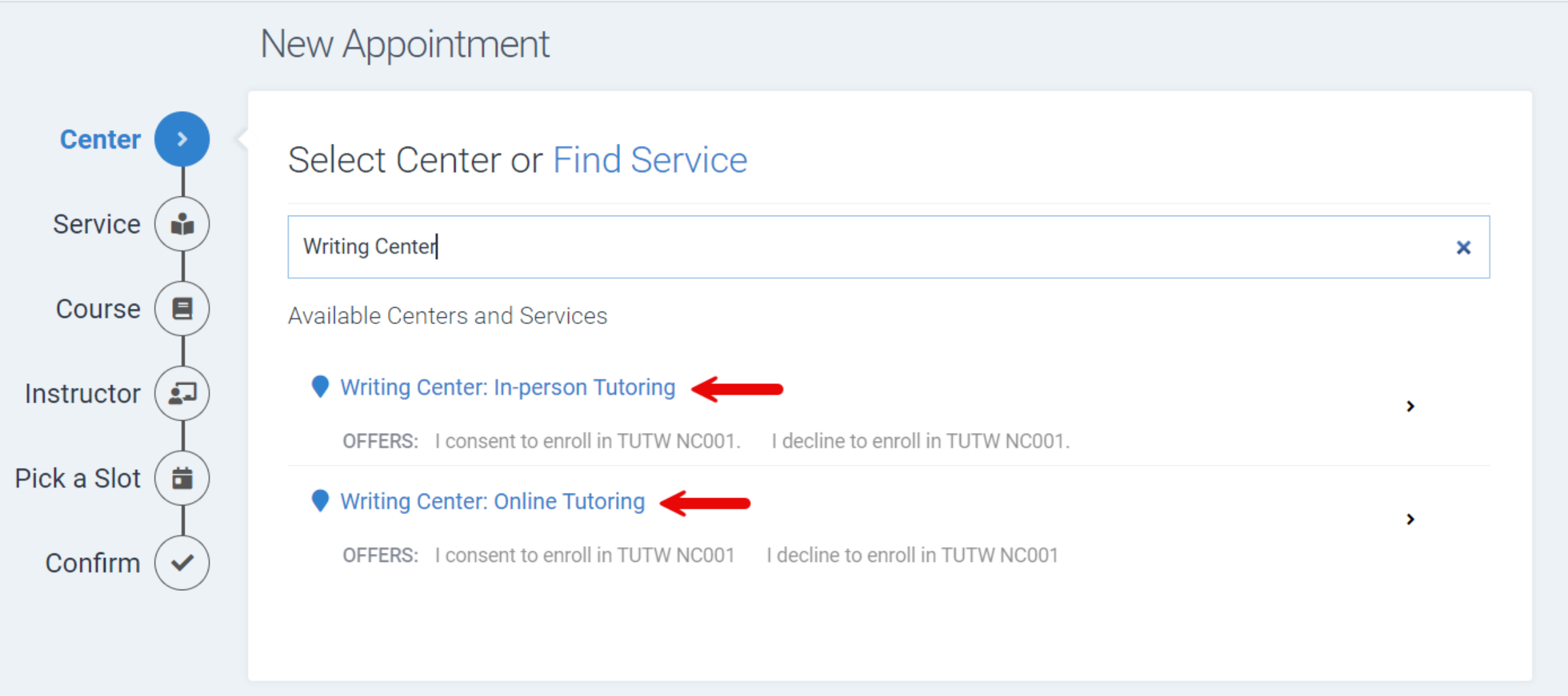